## *Webprogramozás 2013.09.09.*

- 

## 1. Feladat (40 pont)

A vitorláshal az egyik legkedveltebb és legtetszetősebb akváriumi hal. Készítsen weblapot a bemutatására a minta és a következő leírás szerint! Az elkészítendő négy állomány legyen az elo.html, megj.html, rend.html és valt.html! Mind a négy oldal azonos szerkezetű és színvilágú legyen a leírás és a minta szerint! A képek és a hivatkozások csak relatív útvonalmegadás esetén fogadhatók el. A formázásokat egy *stilus.css* állományba helyezze el. A feladat megoldásához szükséges állományok:

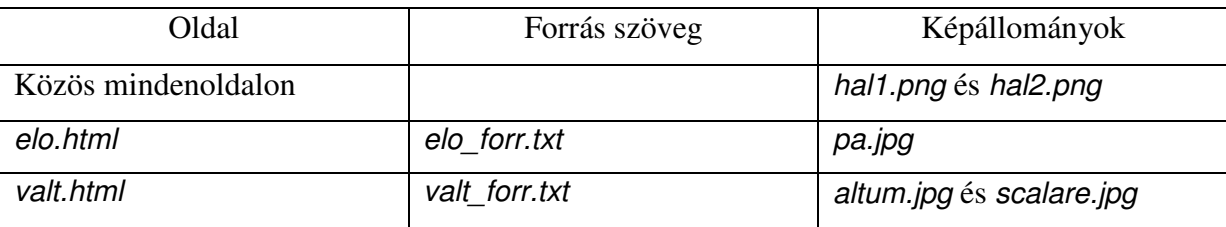

1. A két oldal szerkezete azonos. A feladatban a legtöbb elem sötétkék (#000033 kódú szín), illetve narancssárga (#EF6F02 kódú szín). Az ezektől eltérő színbeállítások a feladat későbbi részében szerepelnek. Az oldal jellemzőinél állítsa be, hogy a háttérszín sötétkék és a szöveg színe fehér legyen! A linkek színe minden állapotban narancssárga legyen!

2. A böngésző keretén megjelenő címnek a "Vitorláshal" szöveget írja!

3. Az oldalak tartalma egy olyan táblázatban helyezkedjenek el, amelynek tulajdonságai az alábbiak legyenek:

a. A sorok eltérő cellaszáma egy 3×4 cellás táblázatból alakítható ki.

b. A táblázat szélessége 90%-os és vízszintesen középre igazított.

c. Az első sor középső két cellája és a harmadik sor mind a négy cellája össze van vonva.

d. Az első sor celláinak háttérszíne kék (#003399 kódú szín).

e. A cellaszegély mérete és a cellák távolsága (cellaköz) 0 képpont.

f. A cellamargó 5 képpont.

4. A táblázat első sorának első cellájába a *hal1.png* és harmadik cellájába a *hal2.png* képeket szúrja be! A középső cellába írja a "Vitorláshal" címet 7-es betűmérettel, félkövér

betűstílussal, narancssárga betűszínnel! Mind a három cellában állítson a minta szerinti vízszintes igazítást!

5. A második sor tartalmazza a menüt kettes szintű címsor stílussal a mintának megfelelően, a cellákban vízszintesen középre igazítva! Ebben a sorban (a megfelelő cellákban) minden oldalon hivatkozást helyezzen el! (Az a szöveg nem hivatkozás, amely az aktuális oldalra mutatna.)

6. A menüben a másik oldalra való hivatkozást állítsa be!

7. Második oldalnak a *rend.html* állományt készítse el! A menü hivatkozásait az első oldal elvének megfelelen változtassa meg (a saját file-ra mutató linket szüntesse meg)!

12. Hozza létre a harmadik sor cellájába kerülő táblázatot a *rend\_forr.txt* állomány tartalma alapján! A táblázat tulajdonságait az alábbiaknak megfelelően állítsa be:

a. A szélesség 300 képpont.

b. Vízszintesen középre igazított, a szegély vastagsága 1 és a cellamargó 5 képpont.

c. A táblázat első sora, a fejléc egyetlen cellája összevont, tartalma vízszintesen középre igazított és háttérszíne narancssárga.

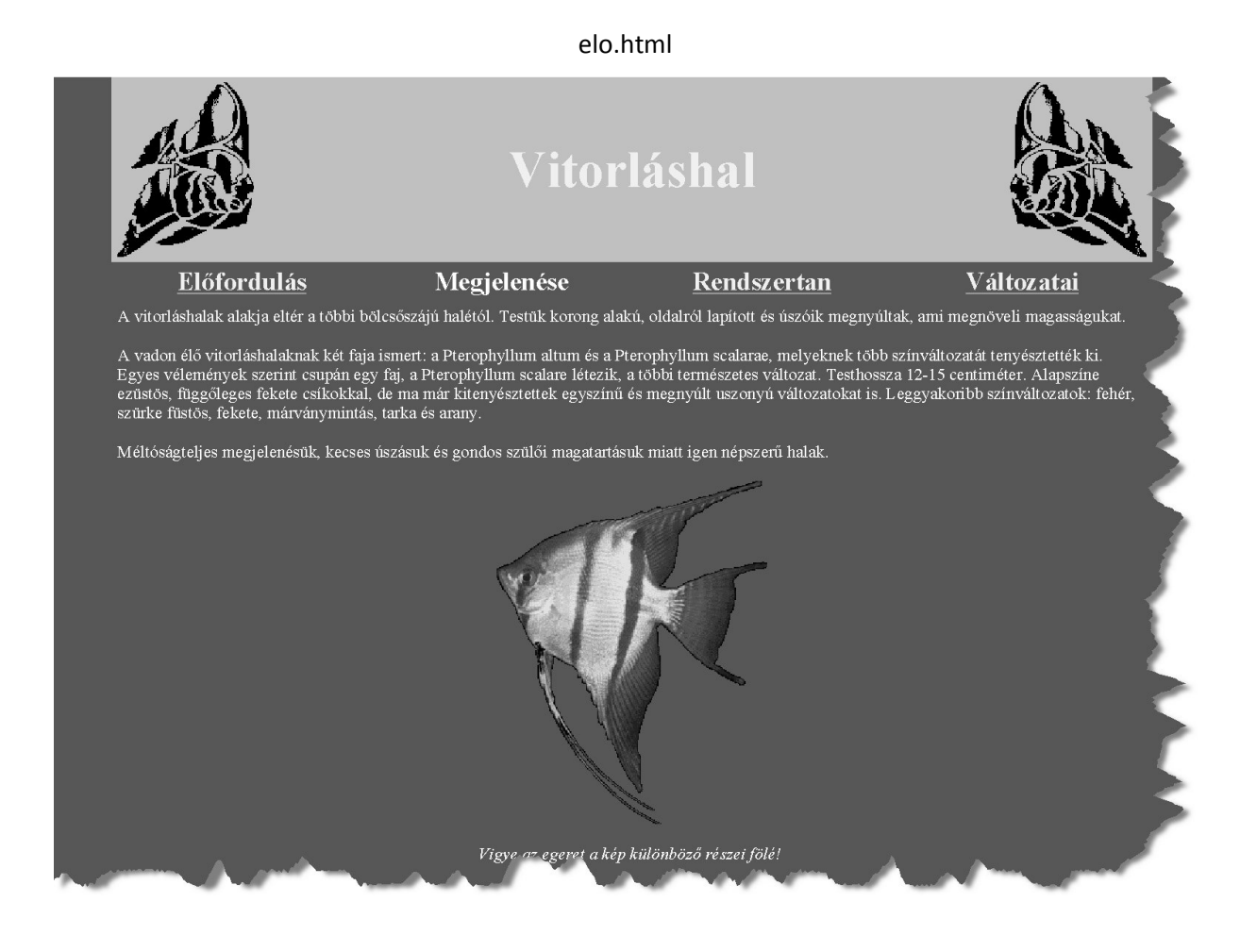

## valt.html

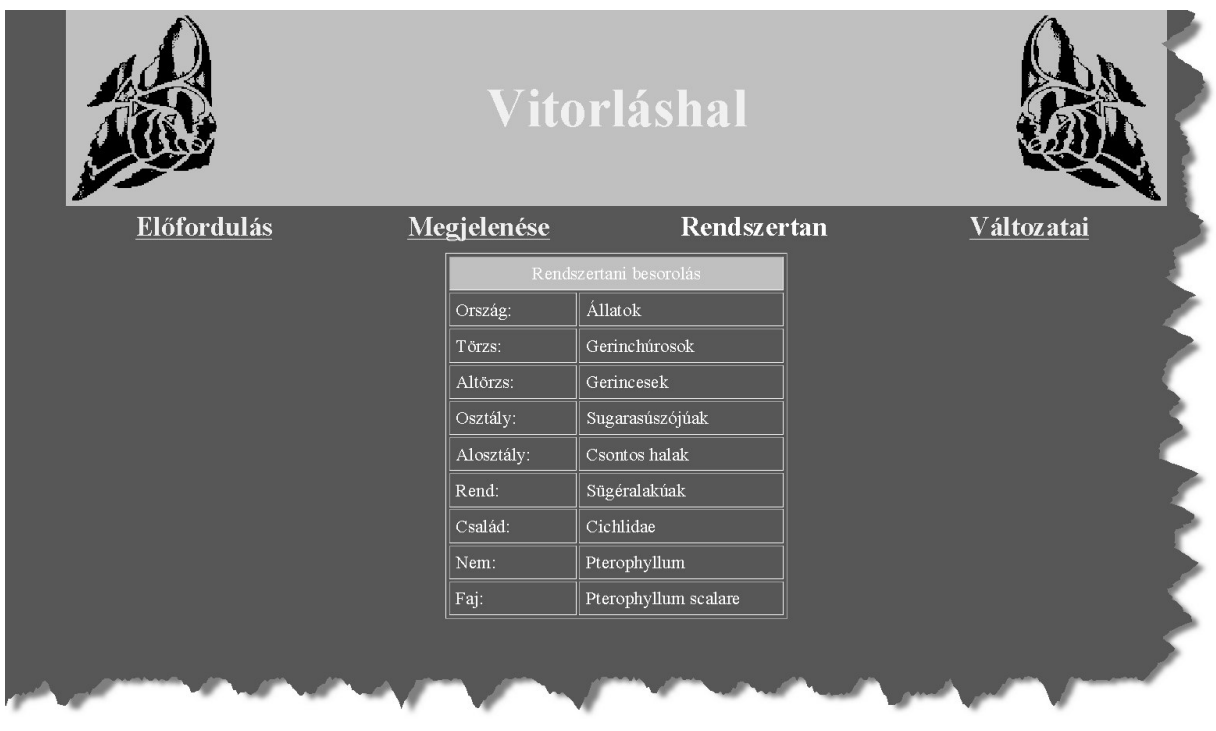

## 2. Feladat

 $(10$  pont)

Készítsen weblapot, ami egy másodfokú egyenlet megoldásait számolja ki! Az egyenlet együtthatóit egy űrlap elemeibe lehessen megadni. A két megoldást egy -egy űrlapmezőbe írja vissza. Ellenőrizze,

hogy létezik-e a megoldás (a diszkrimináns pozitív-e). ( $x_{1,2} = \frac{-b \pm \sqrt{b^2 - 4ac}}{2a}$ )